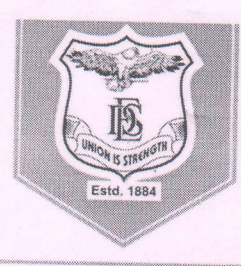

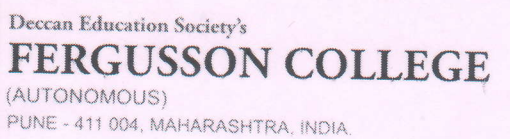

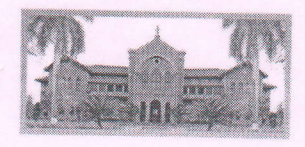

An Autonomous College (under Savitribai Phule Pune University, Pune) (ID No. PU / PN / AS / 002 / 1885) NAAC Accredited "A" Grade; CGPA 3.62 on 4 point scale

College of Excellence (UGC) | Special Heritage Status by UGC | DST FIST Supported College | DBT - STAR College

Date: 18<sup>th</sup> July 2022

## **Notice**

Students of T.Y. B.A./B.Sc./B.Voc in the May 2022 Session can now view/download their Grade Card for Extra Credits from their Mastersoft ERP login.

To view the result, students must follow the following steps:

- 1. Student Login: https://livestudent.deccansociety.org/
- 2. Examination >> Result tab (Click on the trophy symbol as seen in the image below)

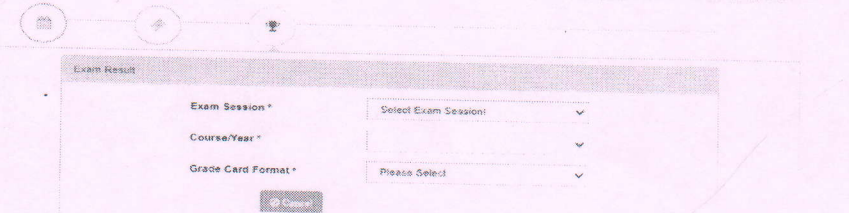

- 3. Select the Exam Session: May 2022
- 4. Select respective Course/Year.

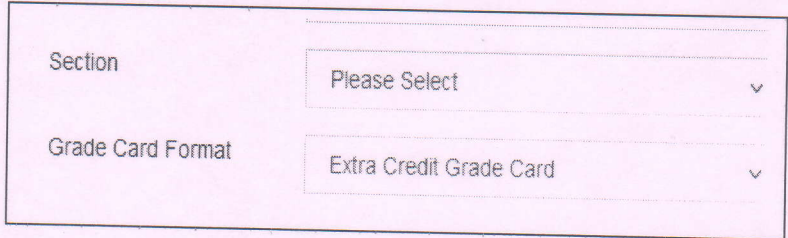

5. Select Grade Card Format: Extra Credit Grade Card

For any queries relating to the Extra Credits Result, students must follow the steps mentioned below:

- Students should verify that minimum 8 Extra Credits are completed (including 2  $\mathsf{L}$ credits of Physical Education). Without minimum 8 Extra Credits NO hard copy of the marksheet will be issued. In case of any queries contact TY teacher incharge/HOD of the respective department.
- If students have any queries for Extra Credits Result, relating to either incorrect  $II.$ grade entry or incorrect/missing Extra Credit Course, they must contact respective Head of their Department till 21<sup>st</sup> July 2022. Queries will not be accepted after this date.
- These queries will be compiled on the departmental level and resolved by  $III.$ coordinating with the In-charges of various Extra Credit Courses.

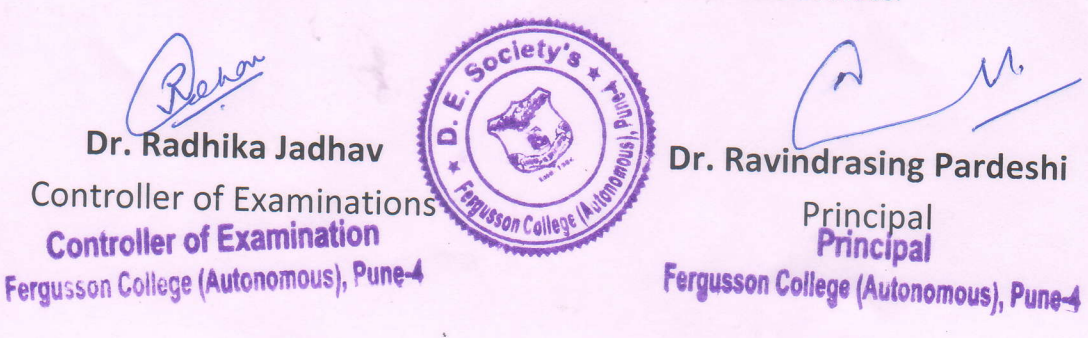